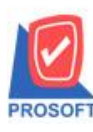

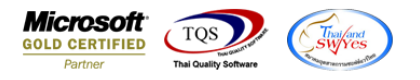

## **ระบบ Enterprise Manager**

- $\triangleright$  กำหนดรหัสเจ้าหนี้และกำหนดรหัสลูกหนี้เพิ่มคำนำหน้า ร้าน ให้สามารถเลือกระบุได้โดยไม่ต้อง Insert New ทุกครั้งเอง
- $1.$ เข้าที่ระบบ Enterprise Manager  $>$  AP Setup  $>$  กำหนดรหัสเจ้าหนี้

หรือ Enterprise Manager > AR Setup >กำ หนดรหสัลูกหน้ี

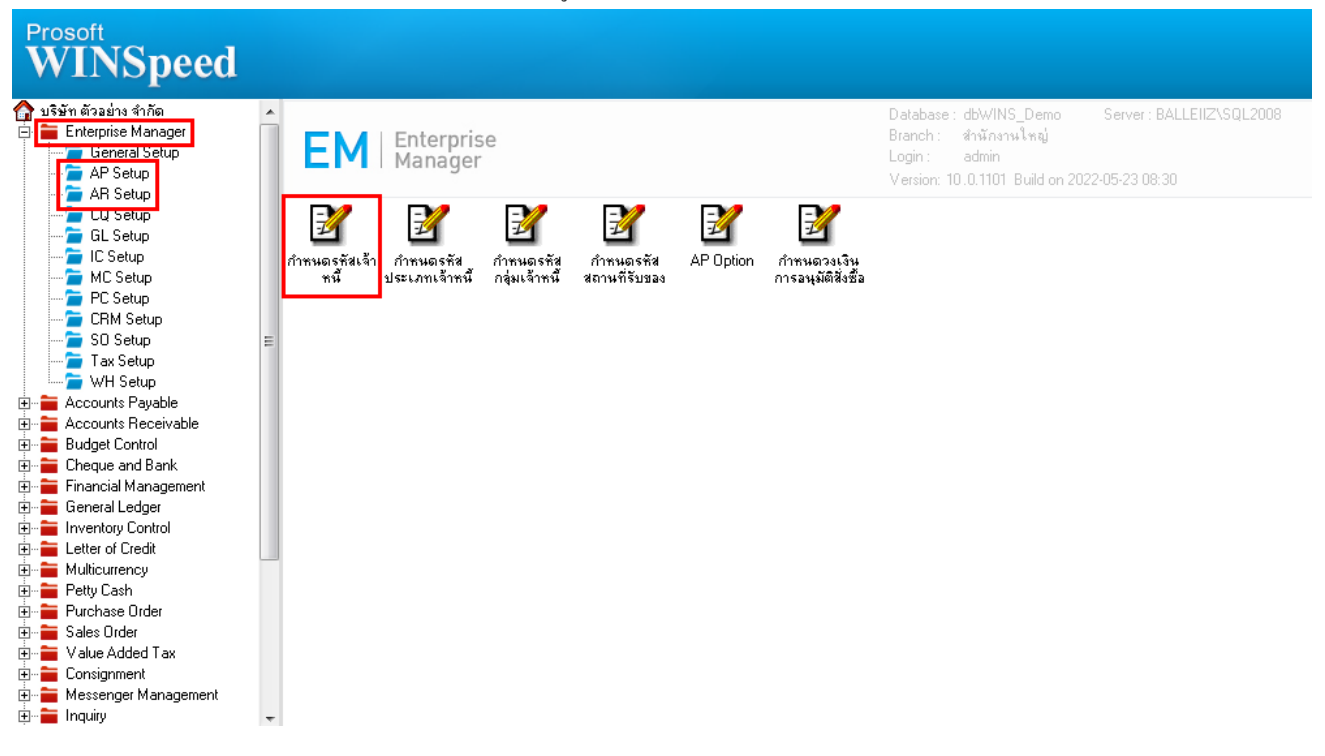

้ 2.คำนำหน้า เพิ่ม "ร้าน" ให้สามารถเลือกกำหนดได้

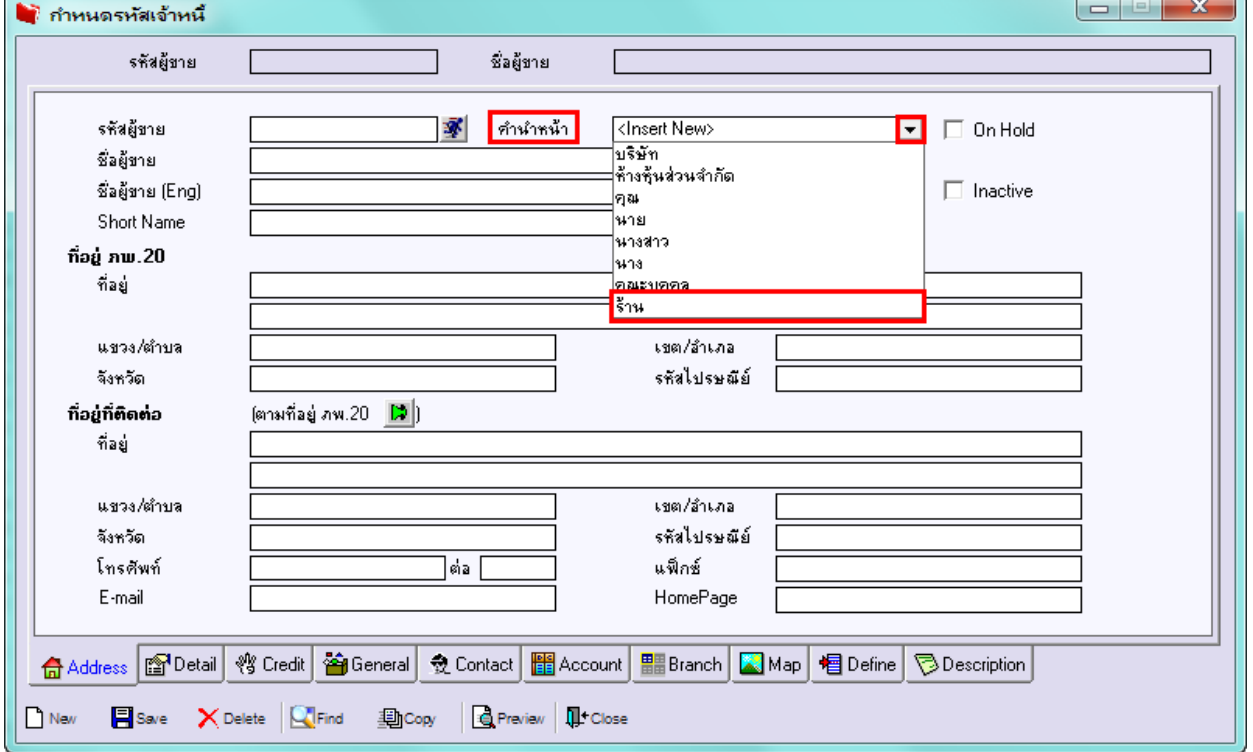

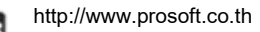